## **1. Kolumbusz**

Kolumbusz hajónaplójának egy részlete áll rendelkezésre a kolforras.txt állományban. A mellékelt mintának és a leírásnak megfelelően formázza meg a dokumentumot!

- 1. Nyissa meg a szövegszerkesztő program segítségével a kolforras.txt fájlt! Mentse a munkáját a program alapértelmezett formátumában kolumbusz néven!
- 2. A bekezdések elején lévő szóközöket és az üres bekezdéseket törölje ki a teljes dokumentumban! Ügyeljen arra, hogy ilyenek később se keletkezzenek!
- 3. Legyen a dokumentumban a lapméret A5, a bal és a jobb margó 1 cm, a felső és az alsó 1,5 cm!
- 4. Biztosítsa, hogy a sorok hosszától függetlenül a "*tengeri mérföld*" mértékegység egy sorban maradion! Állítsa be minden esetben, hogy a dátum és az ezt követő bekezdés eleje ne kerüljön külön oldalra!
- 5. A szöveg karakterei, ahol más előírás nincs, Times New Roman vagy Nimbus Roman betűtípusúak és 10 pontos betűméretűek legyenek!
- 6. A cím 36 pontos betűméretű és kézírást utánzó betűtípusú, például Monotype Corsiva vagy Brush Script legyen! Előtte 12-24 pont (0,42-0,85 cm) közötti, utána 24-36 pont (0,85-1,27 cm) közötti térközt hagyjon!
- 7. A napló dátumai (a forrásban csupa nagybetűvel szerepelnek) legyenek kézírást utánzó betűtípusúak, például Monotype Corsiva vagy Brush Script, és 3,5 cm-es pozícióhoz jobbra igazítottak!
- 8. A napi bejegyzések szövege balról 4 cm-rel, és azon belül a bekezdések első sora további 0,5 cm-rel legyen behúzva!
- 9. A bekezdések igazítását állítsa be a mintának megfelelően!
- 10. Az első bejegyzés mellé helyezze el a karavella. jpg képet, amit módosítson arányosan úgy, hogy a magassága 4 cm legyen! A képet úgy helyezze el, hogy az a szöveg elrendezését ne módosítsa!
- 11. A kerek zárójeles szövegrészek (3 darab) dőlt stílusúak legyenek!
- 12. A szögletes zárójelben lévő szövegeket (3 darab) helyezze a nyitózárójel előtti szóhoz tartozó lábjegyzetbe! A szögletes zárójeleket törölje a dokumentumból!
- 13. A dokumentumban alkalmazzon elválasztást!
- 14. Állítson be a lap aljára, bal oldalra oldalszámozást! A kezdő sorszám 11, a betűméret 10 pontos és betűtípusa a címben is használt kurzív legyen!

**40 pont** 

## **Minta a Kolumbusz feladathoz:**

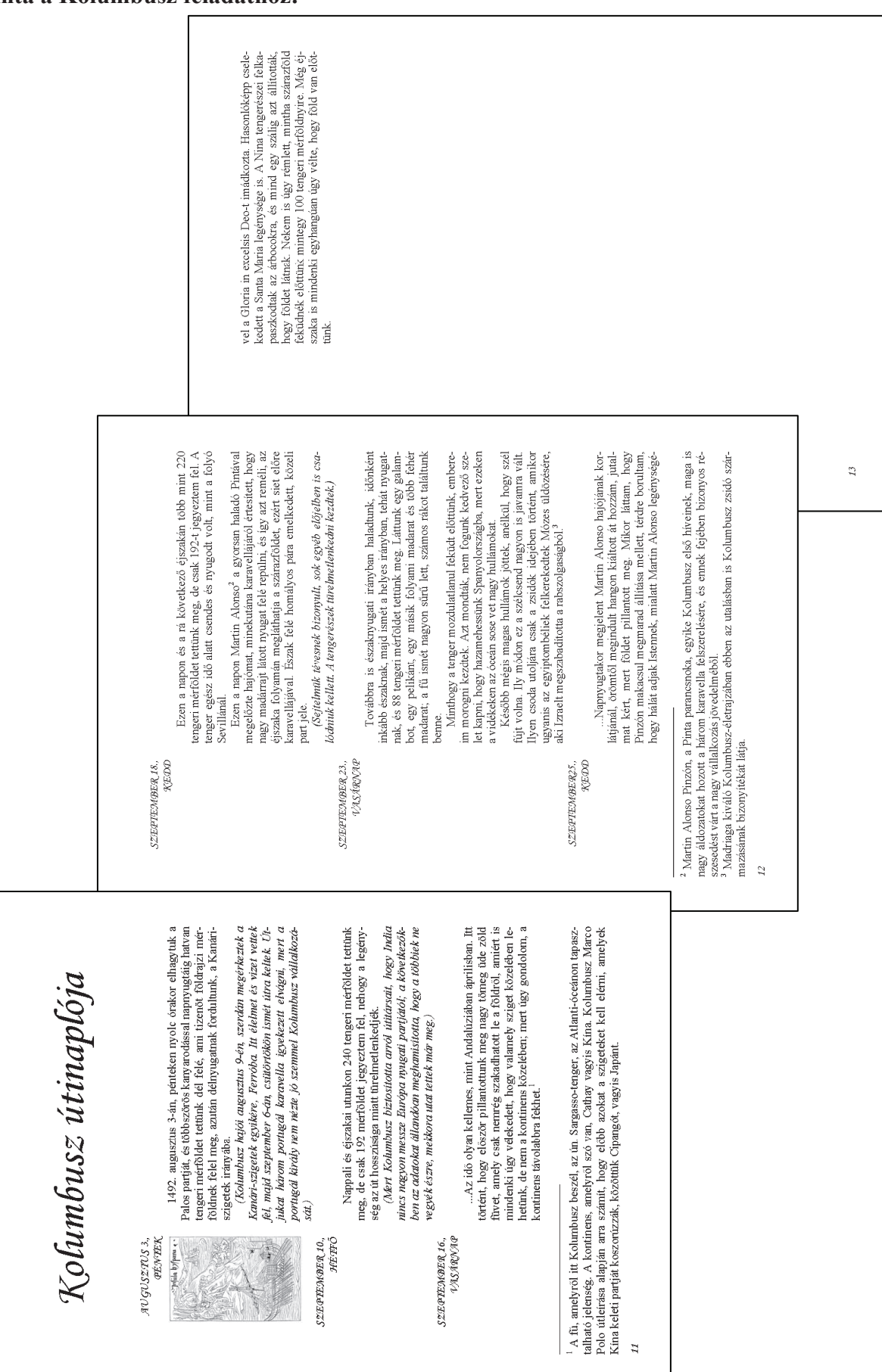